## **Please Insert Disk 2 Nfsu2 Crack Fixl**

[Title "Please insert disk 2"] SetApplicationAttribute intEnableDiskDrives intOnlyTheseDisks szDiskLabel "[label 'Please insert disk 2']" SetKeyboardAttribute intCanPress szTitle "[label 'Press L to toggle between Low & High beams of your car']" SetKeyboardAttribute intHowMany szTwo SetApplicationAttribute intHowMany szTwo SetKeyboardAttribute intEnterNewGame szSetupMode "New game" SetKeyboardAttribute intEnterNewGame szSetupMode2 "New game (2)" SetKeyboardAttribute intEnterNewGame szDoYouWantToContinueToContinuInNfsu2? SetKeyboardAttribute intEnterNewGame szDoYouWantToContinueToContinuInNfsu22? SetupGameMode PressKey szKey . . . . . . . . . szFinalMsg "The game continues..." . . . . Installation Basic usage Insert disc 2 While console is booted, press L on keyboard Delete disc 2 before installing disc 1 Install disc 1 to drive 1, wait until it's done Install disc 2 to drive 2, wait until it's done Quick Start Insert disc 1 Wait for 'Please insert disk 2' to disappear Press L to toggle between Low and high beams of your car Install disc 2 Wait until it's done When changing your PS2 input, the game will switch automatically Harder to play Install disc 1 after disc 2 Let the game boot up (Hold 'L' key before install) There's no reason to install disc 2 after disc 1 If you want to play as Harder mode Just wait until the game boots up after install disc 2, you don't have to press 'L' key when the game boots up License dialog (Disclaimer) It should not be a problem for casual users, but for hardcore PS2 users, the first game installed should be NFS Underground 1, and should not be changed. The reason is that this game's logos might not work after you've installed the patch. As a result, if you install the patch for NFS Underground 1, you'll have to wait for the two logos to appear on the screen, otherwise the logos won't work. The problem occurs when you install the

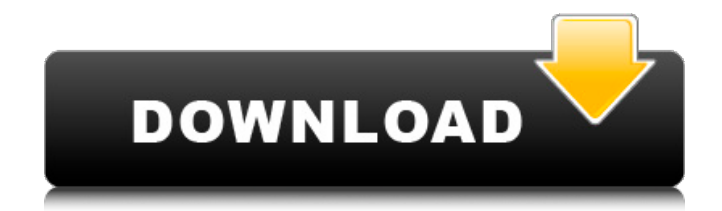